## Ab dem 01.01.2024 wird eine "**Bildungskarte**" eingeführt.

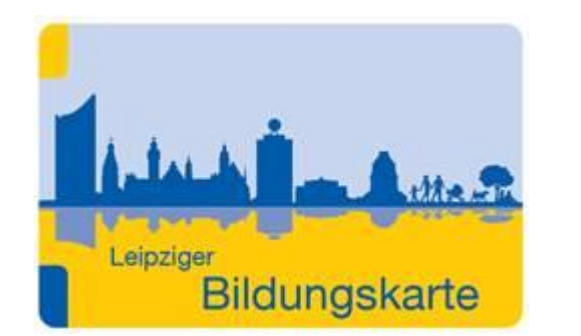

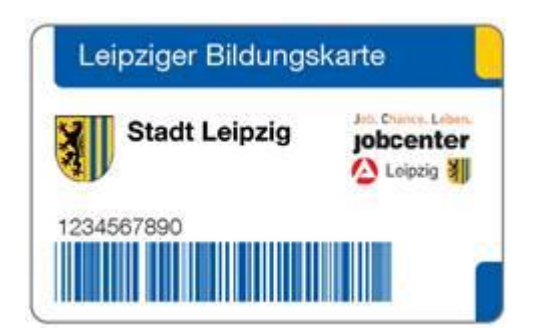

Die Bildungskarten werden für Leistungsempfänger (Bürgergeld, SGB XII, Stadt Leipzig Pass und AsylbewerberInnen), welche aktuell einen Bewilligungszeitraum über den 01.01.2024 hinaus haben, automatisch per Post verschickt.

Folgende Leistungen gibt es mit der Bildungskarte:

- **- Mittagessen**
- **Eintägige Ausflüge**
- **Klassenfahrten**
- **Lernförderung**

Schulbedarf, Schülerbeförderung und Teilhabe am sozialen und kulturellen Leben sind nicht dabei.

## **Allgemeines Verfahren:**

Die Bildungskarte können alle Empfänger/innen von Bürgergeld (SGB II), Wohngeld, Kinderzuschlag, Asylbewerberleistungen, SGB XII und Inhaber/innen des Stadt Leipzig-Passes erhalten.

Wer Wohngeld oder Kinderzuschlag bekommt, muss erst den Antrag (BuT) stellen, den Antrag ausdrucken, ausfüllen und zur Post bringen oder einscannen und per Mail an [but.sozialamt@leipzig.de](mailto:but.sozialamt@leipzig.de) senden. Nach der Bewilligung werden die Leistungen auf das "Bildungskonto" gebucht. Dem Kind wird dann nach der ersten Benutzung eine Bildungskarte ausgestellt.

Die Anbieter rechnen Ihre Leistungen über die Kartennummer + Geburtsdatum des Kindes über das Portal [www.leipzig.de/bildungspaket](http://www.leipzig.de/bildungspaket) ab. Die Karte funktioniert wie ein elektronischer Gutschein. Aktuelle Gutscheine in Papier, Kostenzusicherungen und Bescheide verlieren ihre Gültigkeit **nicht**, laufende Beantragungen werden nach und nach umgestellt.

## **Vorgehen für leistungsberechtigte Personen**

Das eigene Bildungskarten-Portal

- Im Internet bitte die Seite [www.leipzig.de/bildungskarte](https://www.leipzig.de/jugend-familie-und-soziales/soziale-hilfen/leistungen-fuer-bildung-und-teilhabe/bildungskarte0) öffnen und den Button Informationen und Abrechnung zur Bildungskarte anklicken.
- Anmeldung mit dem Benutzernamen (= Kartennummer) und dem Geburtsdatum als Passwort. Dieses muss in der Form TT.MM.JJJJ eingegeben werden. Wenn der Geburtstag am 5. März 2007 ist, muss also 05.03.2007 eingegeben werden.
- Beim ersten Mal bitte das Passwort ändern. Es ist selbst ein neues Passwort zu vergeben — am besten eines, dass man sich selbst gut merken kann. Bitte bei der ersten Anmeldung eine E-Mailadresse hinterlegen. Diese wird genutzt, wenn zum Beispiel das Passwort vergessen wurde, um einen neuen Registrierungslink zu versenden.
- Nun ist der Zugang zum eigenen Bereich möglich. Hier kann nach Angeboten gesucht oder der eigene Kontostand der bewilligten Leistungen des Bildungs- und Teilhabepakets kontrolliert werden.

Allgemeine Informationen zum Abrechnungsverfahren sind bereits unter <https://www.but-konto.de/> ersichtlich.